# راهنمای دستگاه حضور و غیاب تایمکس پالس

)تولید شرکت پالیزافزار(

#### [Timax Plus](https://www.palizafzar.com/fa/products/timax-plus/)

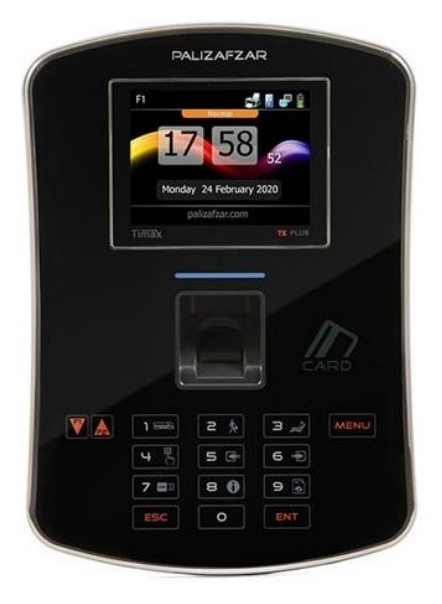

دستگاه جهت كاركرد خود، نياز به اتصال دائم به كامپيوتر را ندارد و بصورت مستقل فعاليت خود را انجام ميدهد و فقط هنگام تنظيمات سيستم و دریافت اطالعات تردد ثبت شده ، نياز به اتصال به كامپيوتر ميباشد.

اين دستگاه داراي حافظه فلش تا 150.000 ركورد جهت ثبت تردد پرسنل، تعداد 16 هزار کاربر، صفحه كليد تاچ با 17 كليد، سيستم اثر انگشت ضد خش و ضد تقلب، امكان اتصال كيبرد USB كامپيوتر به جاي صفحه كليد دستگاه درصورت نیاز، دارای درگاه USB جهت انتقال اطالعات و یا بروزرسانی فریم ور دستگاه، دارای باطري UPS جهت كاركرد سيستم هنگام قطع برق تا 20 ساعت، دارای درگاه شبکه LAN، كنترل صداي بلندگو، صفحه نمايش گرافيكي با انتخاب زبان نمايش فارسي يا انگليسي، نمايش ساعت بصورت ديجيتال يا آنالوگ، تاريخ شمسي يا ميالدي، ظاهري زيبا، سبك و صنعتي، تعريف هشت نوع ماموريت و مرخصي ساعتي براي استفادههاي خاص سازمانها، انتخاب مركز داده جهت ذخيره اطالعات بر روي سيستم كامپيوتر توسط نرم افزار ديتاسنتر، تعيين نوع كارتخوان خارجي ، فعال يا غيرفعال بودن كارتخوانها ، اجازه كارتزني و يا عدم كارتزني كارتهاي تعريف شده و .... ميباشد. دستگاه Timax به دو صورت Online و Offline قابل استفاده ميباشد. در حالت Online اطالعات سيستم عالوه بر ذخیره در حافظه سیستم، به محض اتصال دستگاه به شبكه به صورت خودكار به كامپيوتر مقصد منتقل خواهد شد و درصورت Offline اطالعات در دستگاه ذخيره ميگردد و با دستور دريافت، اطالعات به کامپیوتر منتقل ميگردد.

هنگام قطـع بـرق دسـتگاه، بـراي كـاهش مصـرف UPS دسـتگاه بعـد از١٠ ثانيـه(زمان قابـل تنظـيم ميباشـد) كارتخوان و حسگر اثر انگشت نور صفحه نمايش LCD و دوربين داخلي را خاموش ميكنـد و بـراي روشـن شـدن مجدد آن درحالت قطع برق بايد يكي از كليدهاي دستگاه را بزنيد. دراين حالت المپ (LED (كارتخوان خاموش وبر روي صفحه نمايشگر ساعت جمله " كارتخوان خاموش " ظاهر ميشود.(قابل ذكر است ايـن قسـمت قابـل برنامه ريزي است و شما ميتوانيد هريک از موارد بالا را بنا به احتياج خود در سيستم مـديريت تغذيـه فعـال و غير فعال نمائيد).

# **راهنمايیهای قبل از استفاده از دستگاه**

براي استفاده صحيح از سيستم بايد به نكات زير توجه نماييد.

- دستگاه را با دست مرطوب لمس نكنيد و روي آن مايعات نريزيد. امكان شوك الكتريكي ويا خرابي دستگاه وجود دارد.
- قطعات دستگاه را باز ننماييد و در ترمينالها تذييرات بوجود نياوريد. امكان شوك الكتريكي و خرابي و آتش سوزي وجود دارد.
	- از نزديكي حرارت مستقيم آتش به دستگاه جلوگيري نماييد. امكان آتش سوزي وجود دارد.
	- از دسترس كودكان دور نگه داشته شود. ممكن است باعث صدمه ديدن و يا خرابي شود.
- ازپاشيدن اسپري به دستگاه خود داري نماييد. ممكن است باعث تغيير رنگ و يا تغيير شكل دستگاه وجود دارد.
	- از رسيدن رطوبت و غبار زياد به دستگاه جلوگيري نماييد. ممكن است باعث خرابي دستگاه گردد.
		- از نصب دستگاه در محیط باز خود داری شود.
		- ازتذييرات شديد دما جلوگيري شود. ممكن است باعث شكستگي دستگاه شود.
- از آب ، بنزين، تينر يا الكل براي تميز كردن دستگاه استفاده ننماييد. ممكن است باعث شوك الكتريكي و يا آتش سوزي شود.
	- آهنربا را نزديك دستگاه قرار ندهيد.ممكن است باعث كاركرد بد و يا خرابي دستگاه گردد.
- از ضربه زدن و يا استفاده از اشيائ نوك تيز به دستگاه اجتناب نماييد. ممكن است باعث خرابي و يا شكستگي دستگاه گردد.
- از آلوده شدن سطح سنسور اثر انگشت جلوگيري نماييد. سنسور ممكن است اثر انگشت را خوب تشخيص ندهد.
	- از تابش نور مستقيم خورشيد جلوگيري نماييد. ممكن است باعث تذیير شكل و يا رنگ دستگاه گردد.
		- توضيحات كاربري دستگاه را بخوانيد. مشكالت ناشي از سهل انگاري كاربربه عهده كاربر خواهد بود.

# **راهنماييهاي ثبت اثر انگشت**

ثبت اثر انگشت

- براي ثبت اثر انگشت، انگشت خود را وسط و كامال مماس با صفحه سنسور قرار دهيد.
	- اثر انگشت خود را هنگام ثبت حركت ندهيد.
	- اثر انگشت خود را جهت وضوح خطوط اثر و سالم بودن كنترل نماييد.
- اگر اثر انگشت خشك ، خيس ، مبهم ، وصدمه ديده باشد از يك انگشت ديگر استفاده نماييد.
- درصورت صدمه ديدن اثر انگشت و يا تميز نبودن آن از كارت جهت ثبت تردد استفاده نماييد.
	- درصورت خشك بودن اثر انگشت با بخار دهان خود كمي آن را مرطوب نماييد.
- برای ثبت اثر انگشت كودكان(بعلت كوچک بودن و يا واضح نبودن اثر انگشت) بهتر است هر شش ماه يک بار اثر انگشتان را مجدد ا ثبت نماييد.
- براي افراد مسن اگر داراي خطوط اثر واضح باشند ميتوان ثبت اثر نمود و اگر اثر انگشت واضح نميباشد بهتر است دو يا سه بار اثر انگشت را ثبت نماييد.
	- پيشنهاد ميشود براي هر نفر بيش از دو اثر انگشت ثبت گردد.

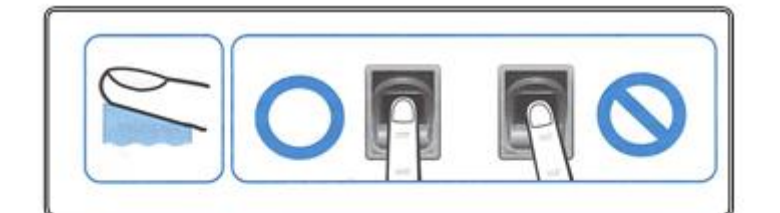

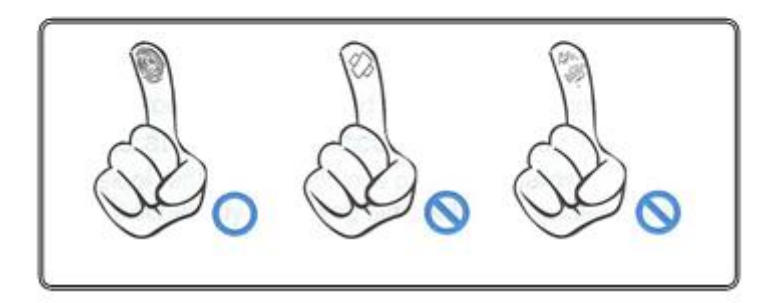

# **روش استفاده از دستگاه**

در این دستگاه حضور و غياب، ثبت ورود و خروج پرسنل توسط اثر انگشت، كارت، شناسه و رمز از طریق كي برد می تواند صورت پييرد. با ثبت تردد به یکی از روشهای فوق شماره شناسه، زمان، تاريخ، نوع ورود و يا خروج و نوع كارتخوان استفاده شده (كارتخوان اثر انگشت كارتخوان داخلي ٬ صفحه كليد يا كارتخوان خارجي) درحافظه دستگاه ذخيره ميگردد.

- هنگام ثبت تردد شماره شناسه، روي صفحه نمايش ظاهر می شود درغير اينصورت شماره كارت ثبت نشده است.
	- جهت ثبت صحيح اثر انگشت به راهنماي ثبت اثر انگشت توجه نماييد.
		- در ابتدا و انتهاي شيفت حتما بايد ثبت تردد انجام گیرد.
- به صحت نمادهاي نوع تردد، تاريخ و ساعت، ارتباط با كامپيوتر و شارژ باطري بر روي صفحه نمايش دستگاه توجه داشته باشيد.
- تعداد ترددهای ثبت شده برای هر فرد درهرشيفت كاري بايد زوج باشد. تا نرمافزار بتواند محاسبات را انجام دهد. درصورت فرد بودن تعداد كارتزني درحالت عادي محاسبات انجام نميگيرد.
- درصورتيكه شخص در بين ساعات اداري، قصد خروج براي مرخصي يا ماموريت ساعتي داشته باشد، ابتدا كليد مرخصي يا ماموريت ساعتي را زده و پس از مشاهده پيام، تردد خود را به یکی از روشها توضیح داده

شده ثبت می نماید و درهنگام بازگشت به محل كار بدون زدن كليد ماموريت ويا مرخصي مجددا ثبت تردد انجام می دهد. همچنين ميتوان بجاي صفحه كليد از كارت هاي ويژه ماموريت و يا مرخصي استفاده نمود.

بازدن كليد ويا زدن كارت هاي ويژه ماموريت و يا مرخصي ساعتي بر روي صفحه نمايش پيذام مربوط به آن، به اندازه مدت زمان تنظيم شده برحسب ثانيه نمايش داده ميشود كه بايد در همين تردد ثبت گردد. تا براي اين شخص شروع ماموريت ويا مرخصي ساعتي ثبت گردد. اگر قبل و يا بعد از اين زمان تردد ثبت نماید، تردد عادی عادي ثبت ميگردد.

معموال كارتهاي ويژه در اختيار نگهبان قرار دارند تا شخص هنگام خروج با نشان دادن برگه مرخصي و يا ماموريت به نگهبان از اين امكان استفاده نمايد.

- اگر مرخصي و يا ماموريت ساعتي قبل از ورود به شركت باشد ابتدا كليد و يا كارت ويژه را زده و سپس تردد ثبت نمایید. با این کار از ابتداي شيفت تا لحظه ثبت تردد، مرخصي و يا ماموريت ثبت خواهد شد.
- اگر شخص در شیف کاری خود، پس از ثبت تردد به عنوان مرخصی و یا ماموریت به محل کار باز نگردد، نرم افزار، از زمان شروع تا پايان شيفت كاري مرخصي و يا ماموريت ساعتي ثبت خواهد نمود. بنابراين هنگام برگشت از مرخصی و يا ماموريت ساعتی حتماً بايد تردد عادی ثبت گردد درغير اينصورت تا پايان شيفت براي او مرخصي و يا ماموريت ساعتي درنظر گرفته خواهد شد.
- اگر سرويس اداري دير به محل كار برسد و الزم باشد اين تاخير به عنوان تاخير سرويس درنظر گرفته شود، ميتوان از كليد شماره يك استفاده نمود. ابتدا كليد و يا كارت تاخير سرويس را زده سپس تردد خود را ثبت نماييد.
- اگر چند نفر از پرسنل بخواهند دريك زمان از تاخير سرويس، ماموريت و يا مرخصي ساعتي، ورود و يا خروج استفاده نمايند و بخواهيم با يك بار زدن كليد ويا كارت ويژه كارت بزنند ابتدا كليد1F را زده سپس كليد و يا كارت تاخير سرويس را ميزنيم. البته بايد عمل كارتزني پشت سرهم در زمان نمايش داده شده صورت پييرد.

#### **صفحه نمایش**

دستگاه قابليت تنظيمات مختلف را دارا ميباشد. براي مشاهده پيذامها و تنظيمات دستگاه ، صفحه نمايش LCD به ما كمك مينمايد.

# **صفحه کلید**

تنظيمات دستگاه تايمكس از دو روش نرم افزار و صفحه كليد تايمكس

امكان پذير است.

دردستگاه تايمكس تعداد 15 كليد با دو كاربرد مورد استفاده قرار گرفته

است.

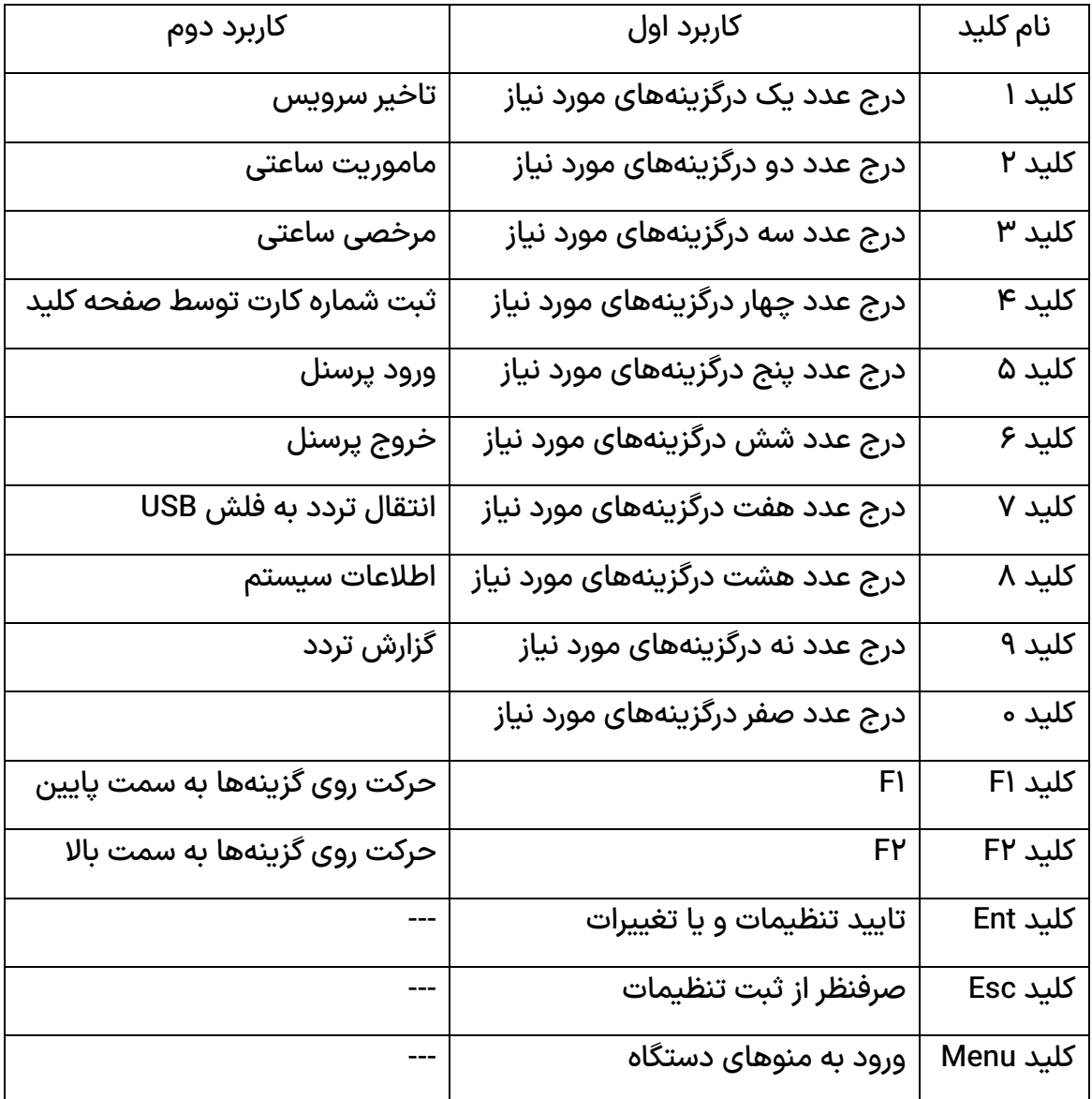

كليد RESET: برای شروع به کار دستگاه می توان از کلید ریست استفاده نمود. این کلید در پایین دستگاه تعبیه شده است. اگر در كاركرد دستگاه خللي ايجاد شود با زدن اين كليد دستگاه ريست شده كار خود را مجدد شروع مينمايد. الزم به ذكر است با اين كار اطالعات و رمز دستگاه تذيير نخواهد كرد.

كليد MENU: اين كليد دريچه ورود به سيستم جهت تنظيمات مختلف ميباشد. بازدن این کلید درصورتی که برای یک یا چند شناسه رمز ورود تعریف کرده باشید ابتدا باید شناسه مورد نظر را وارد نموده سپس Ent و بعد رمز و در نهایت Ent را بزنید. در حالت پیش فرض دستگاه رمز برای ورود به منو ندارد.

كليد Ent( ENTER): اين كليد جهت تاييد تنظيمات مختلف بكار مير ود.

كليد ESCAPE) Esc): اين كليد جهت صرف نظر كردن از اجراي دستور و يا تنظيم انجام شده بكار ميرود.

# **کارتخوان**

جهت ثبت تردد از سه روش ثبت تردد توسط اثر انگشت ، ثبت تردد با کارت و ثبت تردد با ورود شناسه و رمز می توان استفاده نمود. در استفاده از اثر انگشت دو مزیت نسبت به روشهای دیگر داریم.

-1 امنيت ثبت تردد: هيچ فردي بجاي ديگري نميتواند تردد ثبت نماید.

-2 فراموش نمودن به همراه داشته کارت و یا فراموش رمز را نخواهیم داشت.

دراين سيستم ميتوانيم زماني جهت تكراري بودن آخرين كارت در نظر بگيريم. با ثبت اثر انگشت و يا كارتز ني، شماره شناسه روی صفحه نمایش ظاهرمیگردد. چنانچه در فاصله کمتر از زمان تعریف شده مجددا" برای همان شناسه تردد ثبت گردد، پيام " شناسه كارت تكراري است " روي صفحه نمايش ظاهر ميگردد.

در اين سيستم ميتوان از كارتخوان داخلي و خارجي (خارج دستگاه) استفاده نمود و هر كدام را فعال و يا غير فعال نمود.

كارتخوان داخلی می تواند بدون تماس FR و يا هوشمند (مایفر) باشد و كارتخوان خارجی می تواند بدون تماس، مذناطيس و باركد باشد. در دستگاه Pluse Timax مبناي سيستم بر اساس كارتهاي بدون تماس مي،باشد.

### **فهرست منوهای دستگاه**

کاربر: برای تعریف، ویرایش و یا حذف کاربر از این گزینه استفاده می شود.

برای هر کاربر می توان یک شناسه اختصاص داد و برای آن اثر انگشت، کارت و یا رمز تعریف نمود.

اثر انگشت: با انتخاب گزینه اثر انگشت، سنسور اثر انگشت دستگاه روشن شده و اثر انگشت را دو بار ثبت می نماید.

کارت: با انتخاب کارت دستگاه آماده خواندن کارت نزدیک شده به دستگاه بوده و شماره کارت را به شناسه اختصاص خواهد داد.

رمز: در صورت انتخاب رمز، دستگاه دوبار رمز مورد نظر را از شما دریافت می نماید و به شناسه تعریف شده اختصاص می دهد.

روش شناسایی: می توان روش شناسایی را جهت چگونگی کارکرد ثبت تردد را نیز تعیین نمود. با این تنظیم دستگاه یکی از حاالت ثبت تردد، یا ترکیبی از آنها را جهت ثبت تردد در نظر می گیرد.

رله: قابلیت تعریف کارکرد رله برای هر کاربر تعریف شده وجود دارد. در اینجا انتخاب می کنیم کدام رله با ثبت تردد این کاربر فعال شود.

مدیر: با انتخاب این گزینه هر کاربر را می توان به عنوان مدیر دستگاه در نظر گرفت.

غیرفعال: برای غیر فعال نمودن هر کاربر این گزینه انتخاب می گردد. مثال الزم است برای مدتی این کاربر عیر فعال گردد و در صورت نیاز به فعال نمودن تیک این گزینه را بر می داریم. فهرست کاربران: در اینجا روش شناسایی هر کاربر قابل مشاهده می باشد.

شبکه: تعاریف مربوط به درگاه شبکه در این گزینه قابل دسترس می باشند.

آدرس دستگاه : آدرس آی پی دستگاه می باشد

مک آدرس: شماره انحصاری آدرس مک می باشد

پورت: پورت دستگاه هر دستگاه برای ارتباط در شبکه نیاز به آدرس آی پی و پورت می باشد

آدرس زیر شبکه: Subnetmask

مسیریاب: GateWay

آدرس سرور: در اینجا آدرس آی پی کامپیوتری که قرار است با آن ارتباط داشته باشد را وارد کنید.

کارکرد: دستگاه تایمکس پالس قابلیت استفاده جهت سیستم های گوناگون مثل کنترل ورود وخروج )حضورو غیاب)، اکسس کنترل، رستوران، اعتباری پارکینگ ، اعتباری شهر بازی و ارسال پیام کوتاه مورد استفاده قرار گیرد. در اینجا فقط کنترل ورود و خروج (حضور و غیاب ) را انتخاب می کنیم.

کنترل ورود و خروج: در اینجا با انتخاب گزینه "فعال بودن نوع تردد" امکان فعال و یا غیر غعال نمودن کلیدهای ویژه وجود دارد. کلیدهای ورود، خروج، تاخیر سرویس، گزارش گیری از تردد ثبت شده بر روی صفحه نمایش، مرخصی و ماموریت. با فعال کردن این گزینه ها با انتخاب کلید مورد نظر، دستگاه به مود انتخاب شده می رود.

نمایش ثبت تردد: جهت نمایش و یا عدم نمایش اثر انگشت هنگام ثبت تردد بر روی صفحه نمایش از این گزینه استفاده می شود.

سیستم: در این گزینه تنظیمات مربوط به زبان دستگاه، زمان ، اطالعات کاربران و ترددها، نوع شناسایی اثر انگشت، مشخصات کارت، بخش امنیتی دستگاه و پیام گروهی کاربران از این بخش استفاده می شود.

زبان: فارسی / انگلیسی

زمان: تنظیمات مربوط به ساعت، تاریخ، روز هفته، نوع تاریخ میالدی و یا شمسی، محاسبه ساعت تابستانی را داریم

پایگاه داده: در اینجا جهت کپی برداشتن از تردد ثبت شده کاربران در دستگاه در یک دوره تاریخی مورد نظر به فلش USB و یا حذف ترددهای ثبت شده در دستگاه و همچنین کپی برداشتن از اطلاعات کاربران تعریف شده در دستگاه به حافظه فلش USB و یا بلعکس انتقال اطالعات کاربران از فلش USB به حافظه دستگاه و یا حذف اطلاعات کاربران از دستگاه و نیز حذف تمامی اطلاعات ثبت شده دستگاه شامل اطلاعات کاربران و ترددها از این بخش استفاده می گردد.

ترددها:

- کپی از ترددهای ثبت شده در دستگاه به فلش USB
	- حذف همه ترددهای ثبت شده در دستگاه

کاربران:

-حذف اطلاعات کاربران ثبت شده در دستگاه کپی از اطالعات کاربران ثبت شده در دستگاه به فلش USB و بلعکس از فلش USB به حافظه دستگاه

حذف همه اطلاعات:

حذف تمامی اطلاعات از حافظه دستگاه شامل ترددها و اطلاعات کاربران

نوع شناسایی: برای شناسایی کاربر هنگام ثبت تردد می توان از سه روش استفاده نمود. تشخیص صحت اطالعات با دستگاه باشد، صحت تشخیص از طریق شبکه و توسط نرم افزار باشد و یا دستگاه و شبکه که هر کدام امکان پيیر بود تشخیص بدهند.

مشخصات کارت: در اینجا امکان تعریف طول شناسه ( شماره شناسه چند رقمی باشد) و زمان نمایش تکراری تردد ها و مدت نمایش تردد روی صفحه نمایش برحسب ثانیه وجود دارد.

امنیتی: برای دسترسی جهت بروز رسانی فریم ور دستگاه و همچنین بازگرداندن تنظیمات دستگاه به پیش فرض کارخانه از این گزینه استفاده می گردد.

دستگاه: تنظیمات دستگاه شامل کد دستگاه، تنظیمات انرژی، قفل صفحه کلید، تنظیمات صدا، رله ها، کارتخوان، کارت هوشمند در این گزینه قابل انجام است.

کد دستگاه: برای هر دستگاه یک شماره منحصر به فرد تعریف می کنیم تا در شبکه شماره تکراری برای چند دستگاه موجود در یک شبکه نداشته باشیم.

تنظیمات انرژی: قابلیت تنظیم روشن و یا خاموش بودن بخشهایی از دستگاه مدت زمان کوتاهی پس از قطع برق جهت کاهش مصرف انرژی در اختیار است.

قفل صفحه کلید: جهت جلوگیری از دسترسی افراد دیگر از صفحه کلید دستگاه می توان این صفحه را قفل نمود.

تنظیمات صدا: امکان تنظیم و یا قطع صدای بلندگوی دستگاه وجود دارد و هم چنین می توان از فایل صدای دیگری بجای صدای دستگاه استفاده نمود.

رله ها: می توان رله های مختلف داخلی ، پویا، رله خارجی 1 و رله خارجی 2 را تنطیم نمود.

کارتخوان: تنظیمات کارتخوان شامل خاموش و روشن کردن کارتخوان و تعیین نوع فرمت کارت قابل در اختیار است

کارت هوشمند: تنظیمات مربوط به کارت هوشمند در این بخش در اختیار قراردارد.

درباره: برای مشاهده تعداد کار برهای ثبت شده در دستگاه ، ورژن سیستم عامل، تعداد تزددهای ثبت شد از این گزینه استفاده می کنیم.

# **استفاده سریع:**

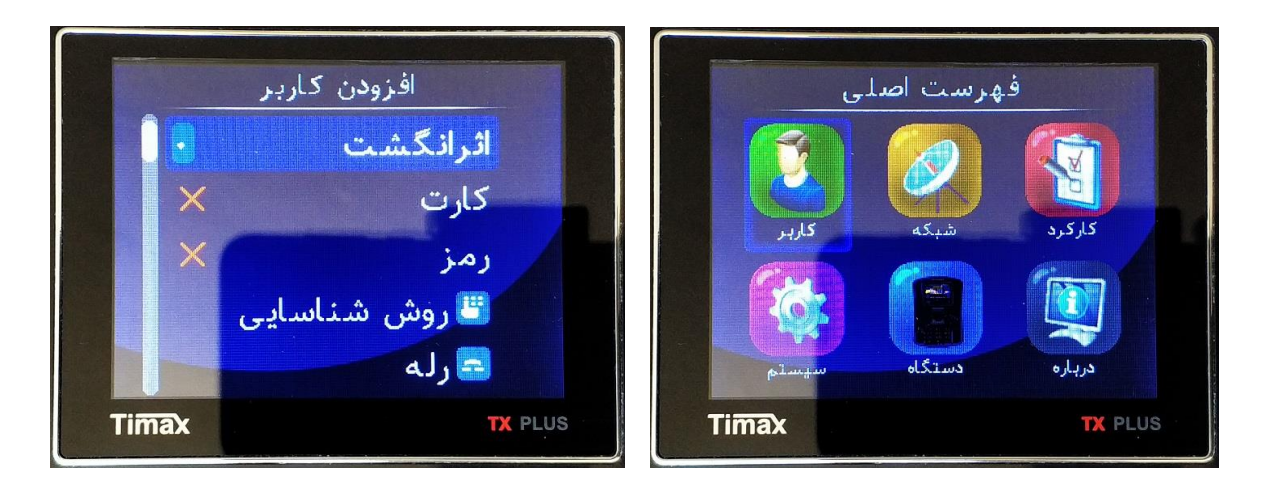

تعریف کاربر جدید: Menu – کاربر – افزودن – شناسه کاربر – اثر انگشت – کارت – رمز تعریف اثر انگشت: Menu – کاربر – افزودن – شناسه کاربر – اثر انگشت تعریف کارت: Menu – کاربر – افزودن – شناسه کاربر – کارت تعریف رمز : Menu – کاربر – افزودن – شناسه کاربر – رمز

تعریف مدیر: Menu – کاربر – ویرایش – شناسه کاربر – مدیر

غیرفعال کردن کاربر: Menu – کاربر – ویرایش – شناسه کاربر – غیر فعال

تعیین روش ثبت تردد هر فرد: Menu – کاربر – ویرایش – روش شناسایی

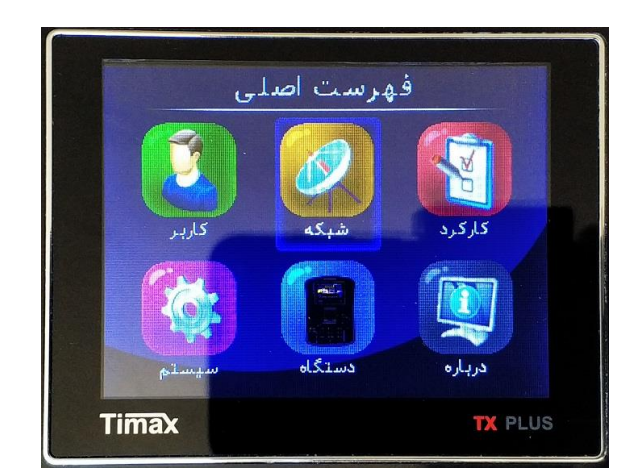

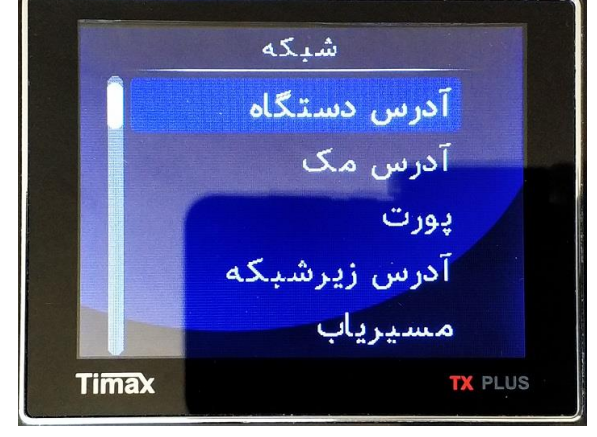

تعریف آی پی برای دستگاه: Menu – شبکه – آدرس دستگاه

تعریف پورت شبکه دستگاه: Menu – شبکه – پورت

تعیین آی پی سرور: آی پی کامپیوتری که قرار است دستگاه با آن ارتباط داشته باشـد: Menu – شـبکه – آدرس سرور

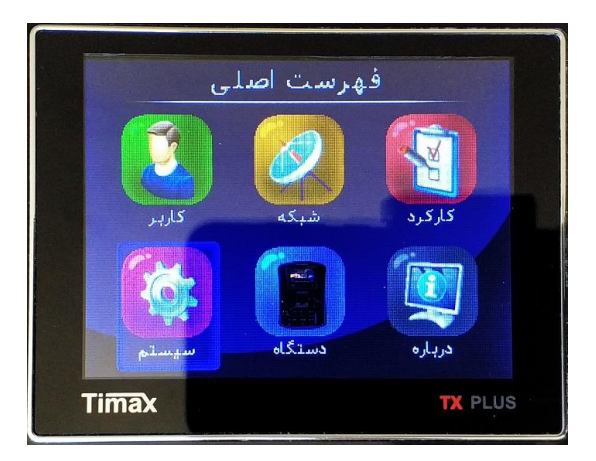

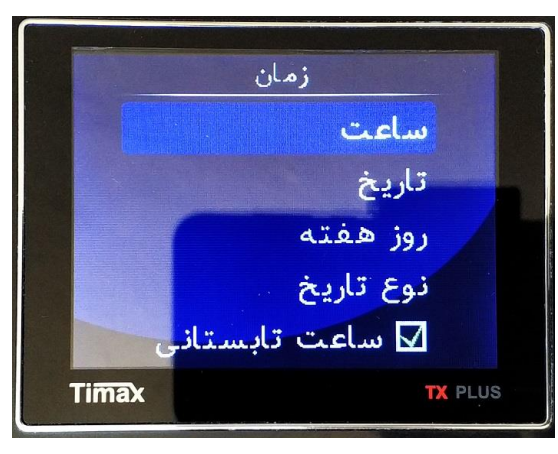

تنظیم ساعت: Menu– سیستم – زمان –ساعت تنظیم تاریخ: Menu – سیستم – زمان – تاریخ تعیین روز هفته: Menu – سیستم – زمان – روز هفته تعیین تاریخ شمسی و یا میالدی: Menu – سیستم – زمان – نوع تاریخ محاسبه ساعت تابستانی: Menu – سیستم – زمان – ساعت تابستانی

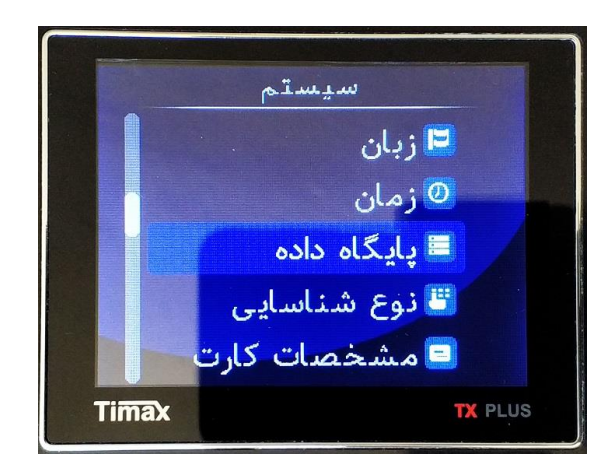

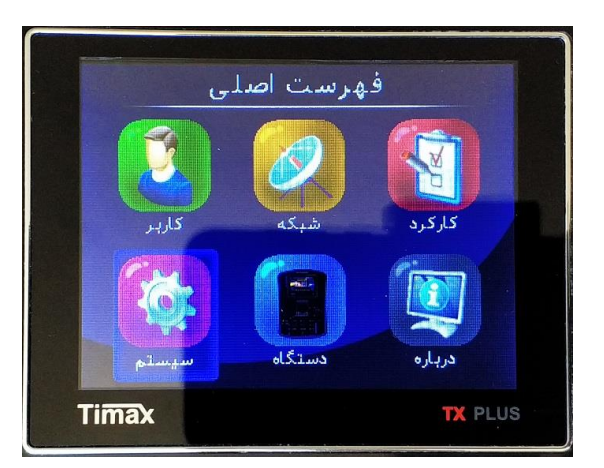

دریافت اطالعات تردد توسط فلش USB: Menu – سیستم – پایگاه داده – ترددها - کپی حذف همه ترددهای ثبت شده کاربران: Menu – سیستم - پایگاه داده – ترددها – حذف همه کپی کردن اطلاعات کاربران بـه دسـتگاه دیگـر و یـا بـک آپ گیـری از اطلاعـات کـاربران: Menu – سیسـتم – پایگاه داده – کاربران - کپی حذف اطلاعات کاربران:Menu – سیستم – پایگاه داده – کاربران – حذف همه حـذف تمـامی اطلاعـات موجـود در دسـتگاه شـامل ترددهـا و کـاربران: Menu – سیسـتم – پایگـاه داده – کاربران – حذف همه اطلاعات

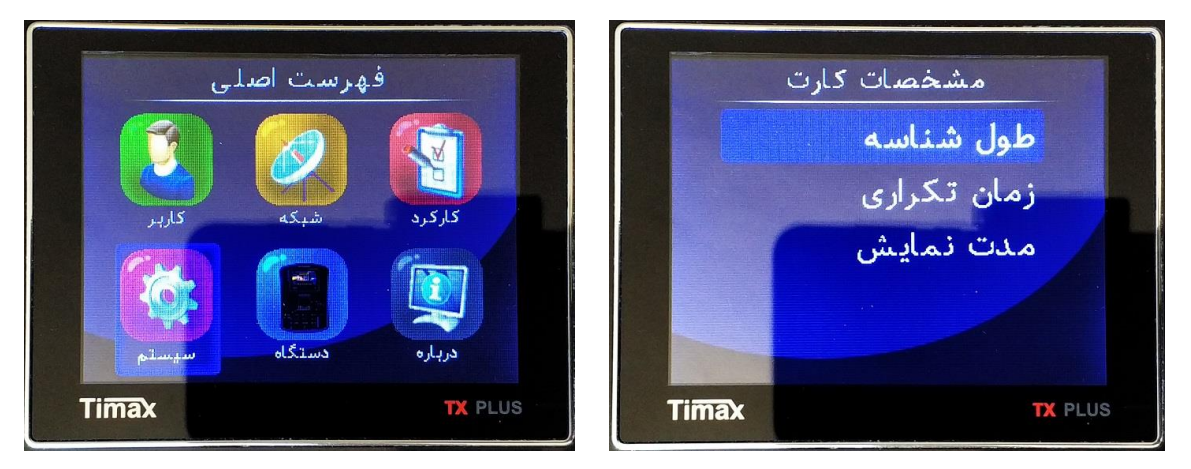

تعیین طول شناسه: Menu – سیستم – مشخصات کارت – طول شناسه

تعیین زمان تردد تکراری: – سیستم – مشخصات کارت – زمان تکراری

تهیه و تنظیم توسط شرکت پالیزافزار

تولیدکننده دستگاه های حضور و غیاب و کنترل تردد

Palizafzar.com

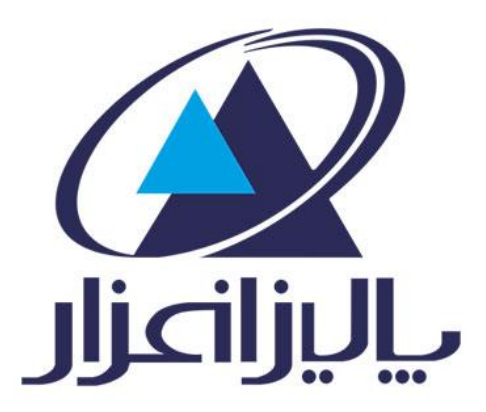